- 1. Connectez-vous à l'adresse suivante : <http://collaboratif.cnfpt.fr/insetnancy/>
- 2. Dans la liste figurant sur la page d'accueil, sélectionnez la session **« Assises européennes du sport santé, 14 et 15 octobre 2015, Strasbourg** ».

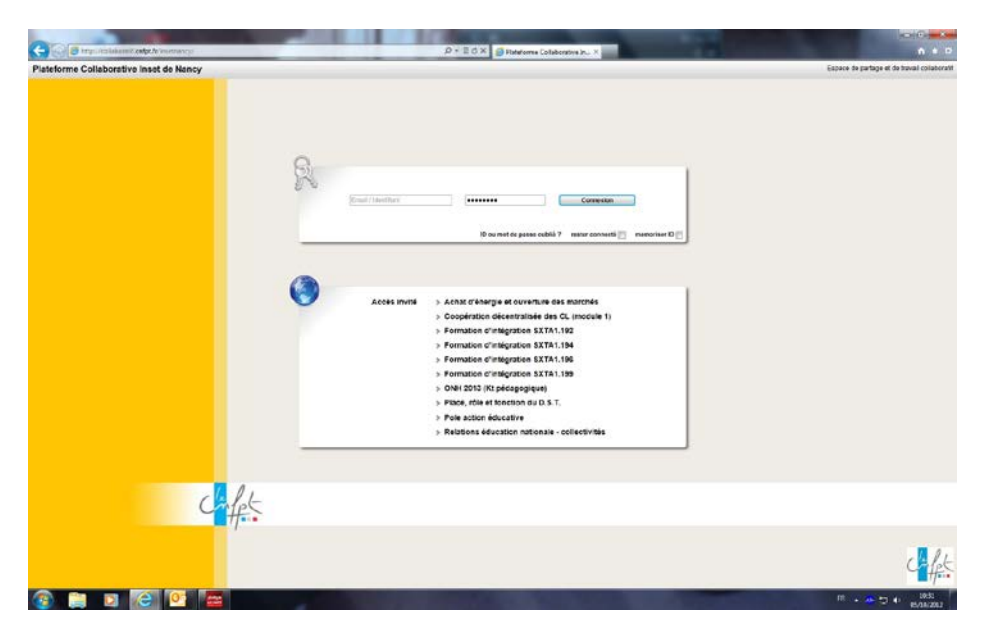

3. Insérez le mot de passe suivant : **SPORT** et cliquez sur ok.

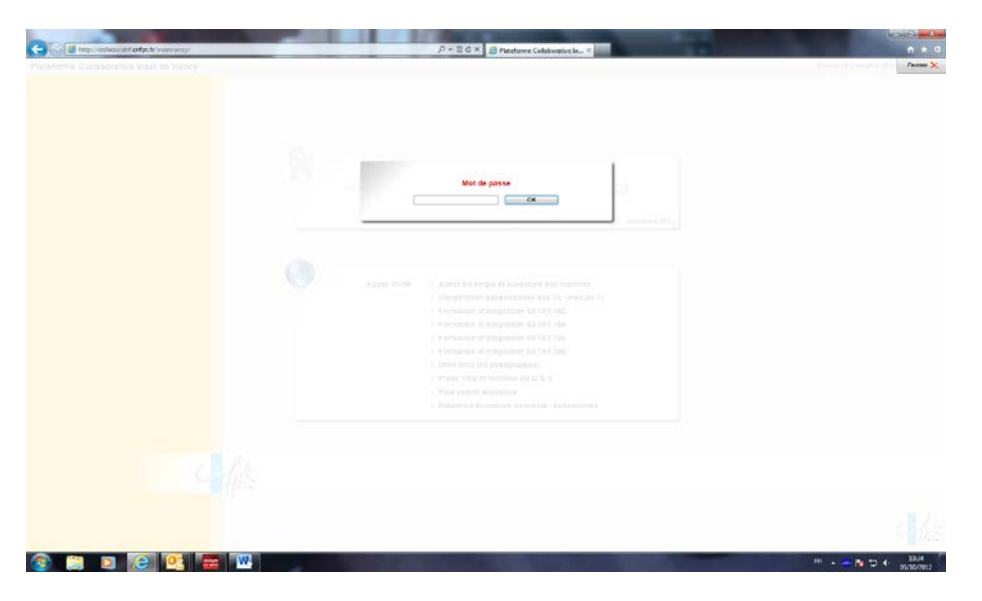

4. Cliquez sur le(s) dossier(s) de votre choix.

Tous les documents en ligne sont téléchargeables et imprimables dans les trois mois suivant la date de la session.

L'équipe de l'INSET de Nancy vous remercie pour votre visite sur l'espace collaboratif et se tient à votre disposition pour toute demande complémentaire (tél 03 83 19 22 22).

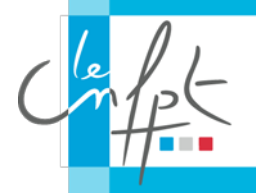

CENTRE NATIONAL DE LA FONCTION PUBLIQUE TERRITORIALE INSTITUT NATIONAL SPECIALISE D'ETUDES TERRITORIALES 1 BOULEVARD D'AUSTRASIE – CS 20442 – 54000 NANCY WWW.CNFPT.FR